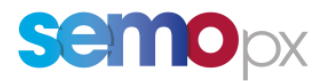

## SEMOpx Info - 25 February 2022

# **Daylight Saving Time Change (DST 23 / Short Clock Change) – Test on ETS trading system**

### **Important information – Action required**

- Daylight Saving Time change overnight between Saturday 26<sup>th</sup> March and Sunday 27<sup>th</sup> March 2022
- A test session is planned on 10<sup>th</sup> March 2022. Participation is advised for API and ETS client users
- Descriptions of DST 23 order submission (unchanged compared to 2021) and market results with ETS 3.5.3 are available in the Annex of this communication
- ETS API DST 23 behaviour description and sample requests are provided
- Sample files for market results and daily auction reports are provided in attachment

#### Dear SEMOpx Member,

To prepare for the Summer Daylight Saving Time Change (DST 23, Short Clock Change), which will take place overnight between Saturday 26<sup>th</sup> March and Sunday 27<sup>th</sup> March 2022, a test session relative to the DST 23 will be scheduled in the ETS simulation 2 environment.

This test is optional, but participation is strongly advised, especially for members using an API access**.** Members using the ETS client are advised to participate and familiarise themselves with the DST order submission and market result format. There is no registration needed to participate in the DST tests. You will simply need to connect to the simulation environment and place your bids for auction day 26<sup>th</sup> March 2022.

Times in the table below refer to the test order book closure time (all times are indicated in GMT). The orderbook is open and orders can already be submitted. All test auctions will be run locally; the published results will be final, and no preliminary results will be published. We recommend that you retrieve your market results as soon as possible after the tests as the test auction will be cancelled afterwards, to be able to reopen the orderbook and run other tests.

The OBK closure time can be found below, expressed in GMT, and the results will be published shortly afterwards.

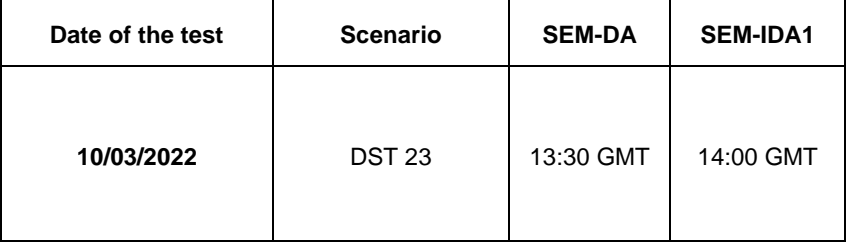

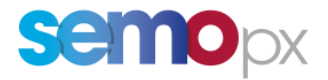

Descriptions of the DST 23 order submission and market results with ETS 3.5.3 are available in the Annex of this communication.

Reminder to access the simulation environment:

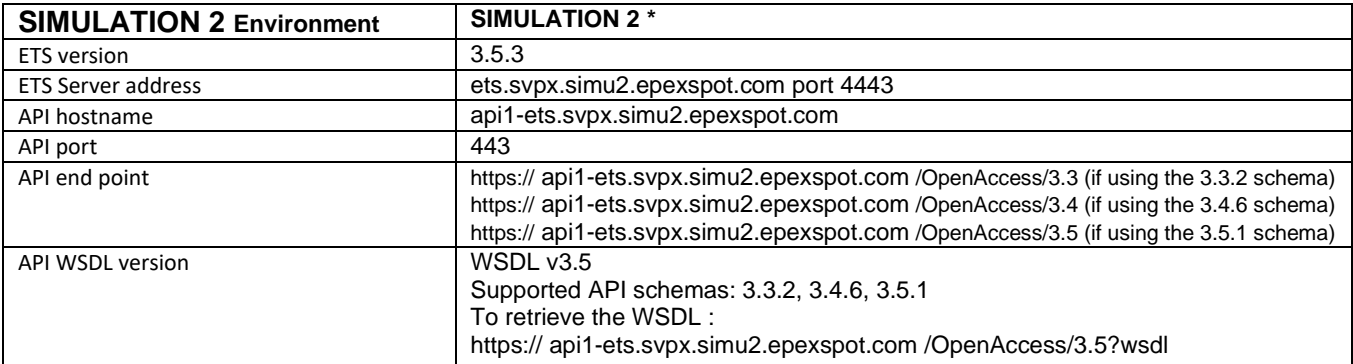

\*In SIMU2 for ETS client: no Gateway use is needed unless you are connecting using a port-redirector or an IP address

In case of questions or requests for support for ETS tests send an e-mail to: marketops@ops.semopx.com

## **Annex: Process in DST 23**

#### **1. Orders submission**

On 26<sup>th</sup> March 2022 (trade date 27<sup>th</sup> March 2022):

- the period from 01:00 to 02:00 hours will not be taken into account, because the hour does not exist;
- the periods from 01:00 01:30 to 01:30 02:00 will not be taken into account, because those half-hours do not exist;

Paste from Excel:

The obsolete hour will be left blank and is further ignored.

The normal 24-hour Excel paste template can be used; the obsolete hour is automatically left out.

#### Hourly / Half-hourly Bids in ETS:

There will be a total of 24 hours, but the 'missing' hour will be greyed out and cannot be filled. If submitting several days, then all normal days are handled normally, except for trade date 27<sup>th</sup> March 2022 for which the missing hour will be ignored.

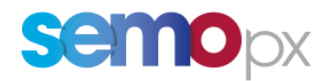

The screenshots below show the order submission screens for hourly and half-hourly bids:

#### HOURLY ORDER SUBMISSION

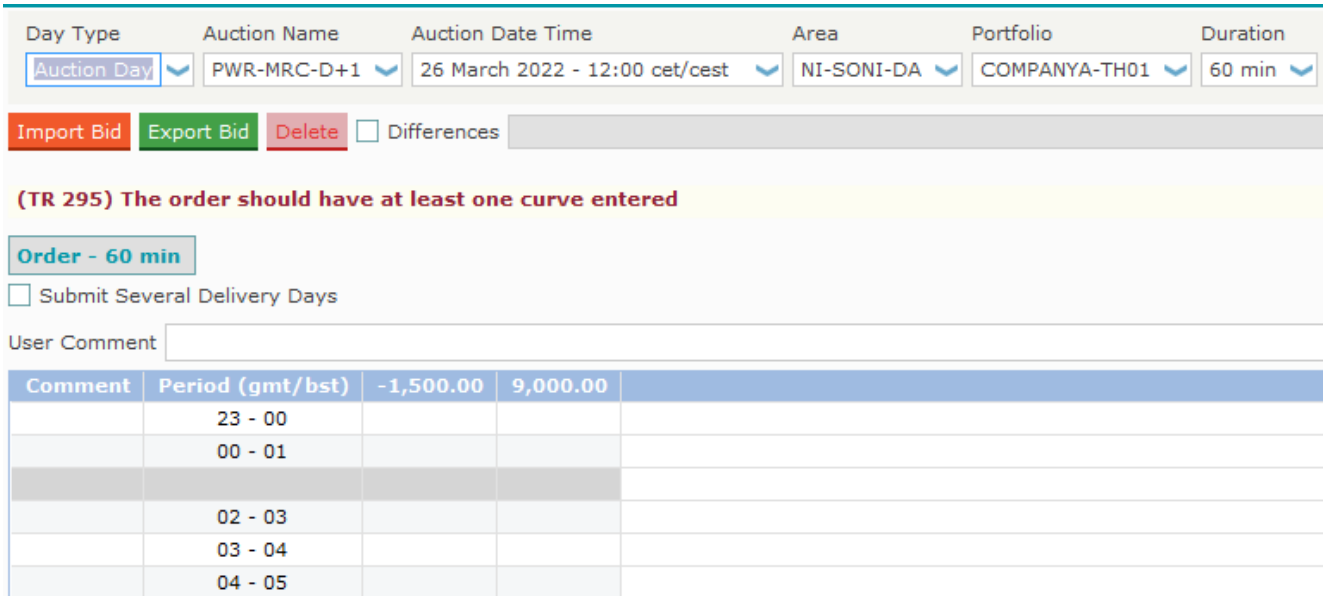

#### HALF – HOURLY ORDER SUBMISSION

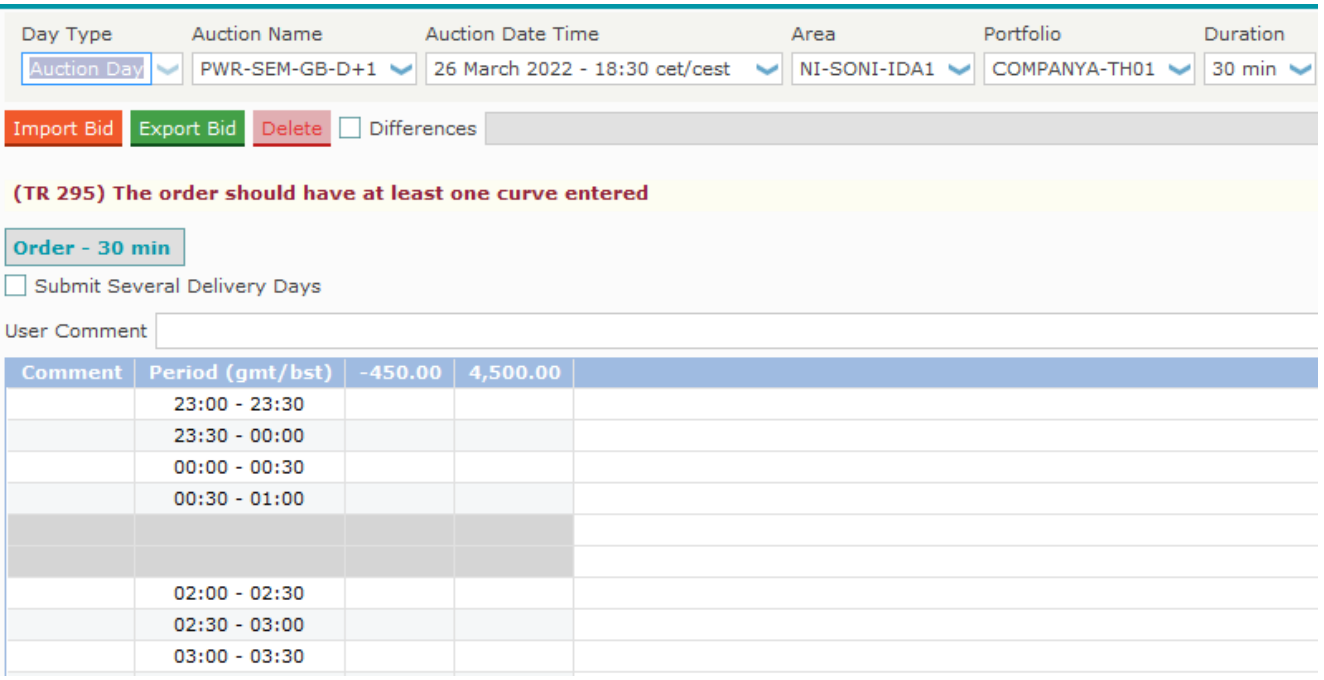

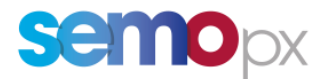

#### **2. Market Results**

- For  $26<sup>th</sup>$  March 2022 auction day, the 'missing' hour will be displayed in grey in the Market Results.
- Exports *.csv* will show only 23 / 46 periods and exports in Excel will leave a blank line.

#### HOURLY ORDERS

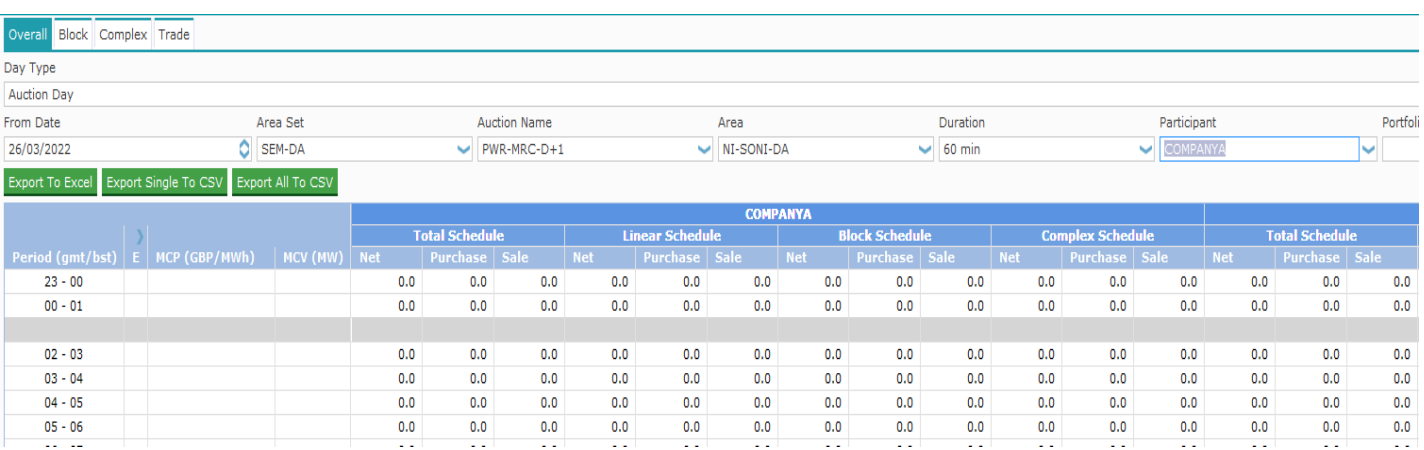

#### HALF – HOURLY ORDERS

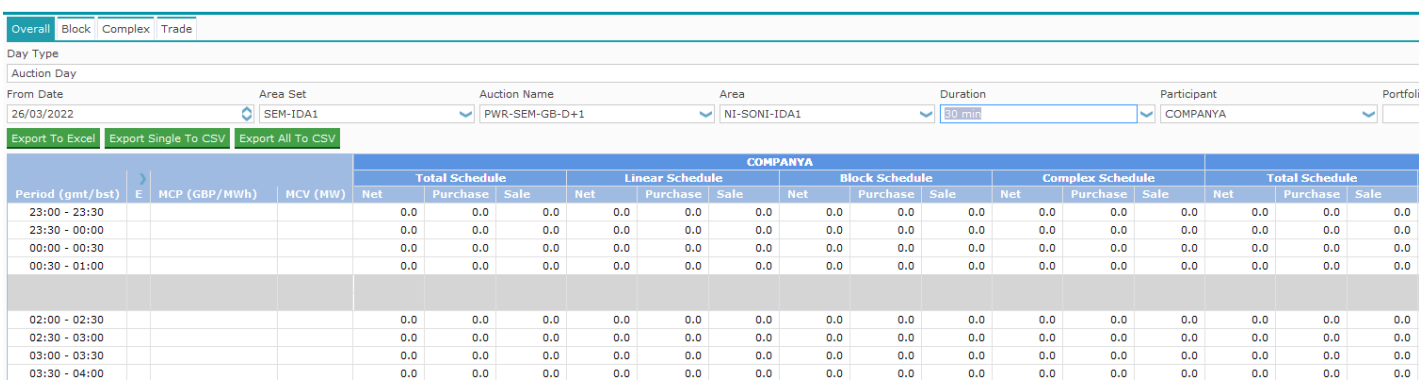

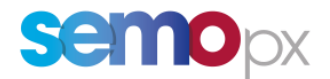

### **3. ETS API**

For 60 minutes, only 23 periods are valid for order entries. Period #24 is invalid.

For 30 minutes, only 46 periods are valid for order entries. Periods #47 and #48 are invalid.

Sample files are provided for order entries and market results:

- EnterOrder\_Request\_ShortDST.xml
- EnterOrder\_Response\_ShortDST.xml
- EnterComplexOrder\_Request\_ShortDST.xml
- EnterComplexOrder Response ShortDST.xml
- RetrieveMarketResultsFor\_Request\_ShortDST.xml
- RetrieveMarketResultsFor\_Response\_ShortDST.xml
- RetrieveTradesReportFor\_Request\_ShortDST.xml
- RetrieveTradesReportFor\_Response\_ShortDST.xml
- MarketResults.csv

Please do not hesitate to contact us at marketops@ops.semopx.com should you require any further information.

Kind regards,

The SEMOpx Team